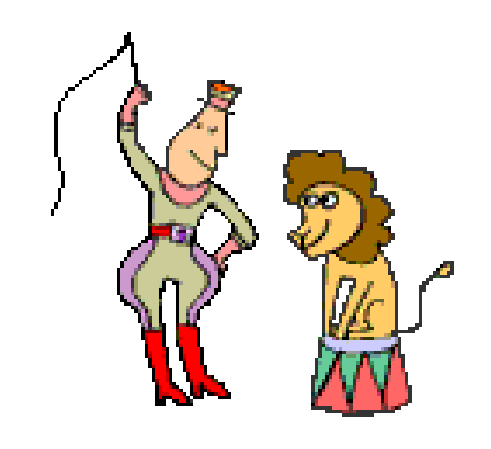

# **New Features** in TamStat

Stephen M. Mansour, PhD Dyalog 2016 Glasgow, UK

#### **TamStat in the Classroom**

#### ▶ Spring 2016:

- Statistics for Business II (Undergraduate Course) Inferential Statistics and Regression
- Management Science Module (MBA Course) (Decision Science) – Simulation

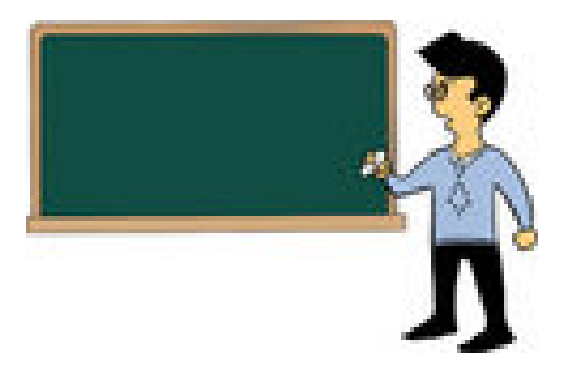

## **Fall 2016**

◦ Statistics for Business I (Undergraduate Course) – Statistical Measures, Probability, Discrete and Continuous Distributions

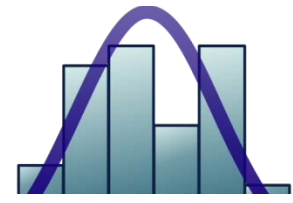

◦ Management (Decision) Science (Undergraduate Course) - Simulation

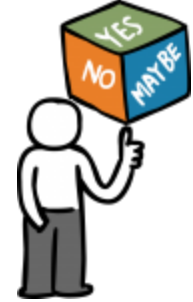

#### **Management Science Module** (MBA Students)

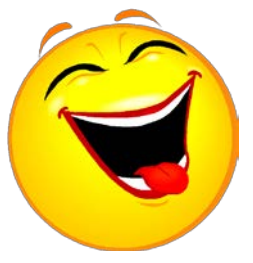

- ▶ Created an executable file which allows students to run on Windows PC by simply downloading it. No installer necessary.
- ▶ Crystal Ball Simulation program runs on Excel, but students must use lab or install trial version for 15 days on their PCs.
- TamStat simulation easy to install and easy to run.
- Students did well on take home final exam using TamStat

#### **Inferential Statistics Class** (Undergraduate)

- **Most common complaints** 
	- 1. TamStat won't run on a MAC

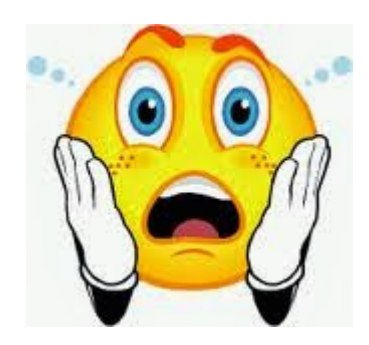

- Dyalog free download permits use on a Mac (without GUI)
- HTML5 will permit GUI on all platforms
- 2. Can't use TamStat on a test
	- Can't use Minitab or Excel on a test either except in computer lab.
	- $\cdot$  Individual student taking reader class brought in PC.
- 3. Understanding TamStat Syntax
	- Introduce basic APL concepts such as arrays, functions, and operators.
	- Create expression builders

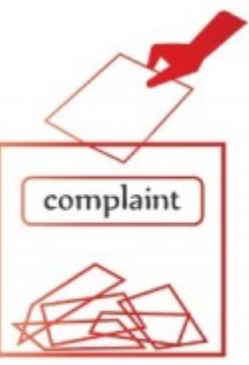

#### Introduce APL Syntax Using **Concepts Familiar to Students**

Arrays

Scalars, Vectors and Matrices as: items, lists and tables

**Functions** 

Monadic, Dyadic, and Summary Functions  $f(x) = \sqrt{x}$   $f(x, y) = x + y$   $y = f(x_1, x_2, ..., x_n) = f(\vec{x})$ 

**▶ Operators** 

Derivative, Inverse, and Composition  $y = f'(x)$   $y = f^{-1}(x)$   $y = (f \circ g)(x)$ Calculus Pre-Calculus Pre-Calculus

## Keep it simple!

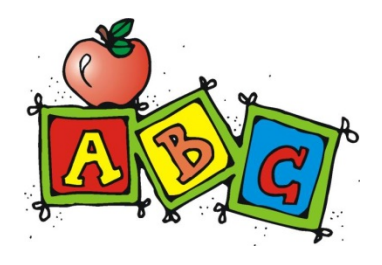

- Maximum of one or two functions per expression
- Maximum of one operator
- Assign result for use in subsequent expression
- ▶ Don't try to use complex one-liners!
- **This avoids confusion over order of** operations

### **Expression Builders**

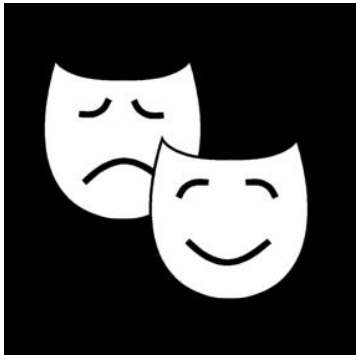

- ▶ Distribution Wizard
	- Probability, CriticalValue, RandomVariable
- ▶ Hypothesis Wizard
	- Mean, Proportion, Variance, one and two variables
- ▶ Graphics Wizard
	- Frequencies, BarCharts, Histograms, BoxPlots
- Regression Wizard
	- Simple and multiple regression, confidence and prediction intervals, residual plots

## TamStat Demo

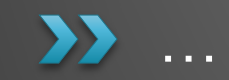

#### **Distribution Wizard**

- 5 .2 binomial prob = 2
- 5 .2 binomial prob <= 2
- 5 .2 binomial randomVariable 10
- 5 .2 binomial theoretical mean 0
- normal prob < 1.5
- normal prob > 1.5
- normal prob between 1 2
- normal criticalValue > .90
- 5 tDist criticalValue < .05
- 5 chiSquare criticalValue < .01
- normal random variable 5

## **Hypothesis Wizard**

- D<-import ''
- D.Height mean hypothesis = 68
- D.(State eq 'PA') proportion hypothesis > .25
- D.Height var hypothesis > 9

## **Graphics Wizard**

- frequency D.State
- frequency D.State D.Sex
- barChart D.State
- barChart D.State D.Sex
- boxPlot D.Height
- boxPlot D.Height D.Sex
- histogram D.Height

#### **Regression Wizard**

- MODEL←Regress D.Height D.ShoeSize
- MODEL.f 9.5
- MODEL.f confInt 9.5
- MODEL.f predInt 9.5
- MODEL←Regress D.Height D.ShoeSize D.(Sex eq 'M')

#### **Regression Problem**

- ▶ CSI Scranton: You are investigating a murder and you find a bloody footprint near the victim. When you measure it, it matches a size 9-1/2 shoe. How tall is the suspect?
- After determining that the shoe print is that of a male suspect, find a model for determining the height of the suspect.
- ▶ Find a 95% prediction interval for the height of the suspect.

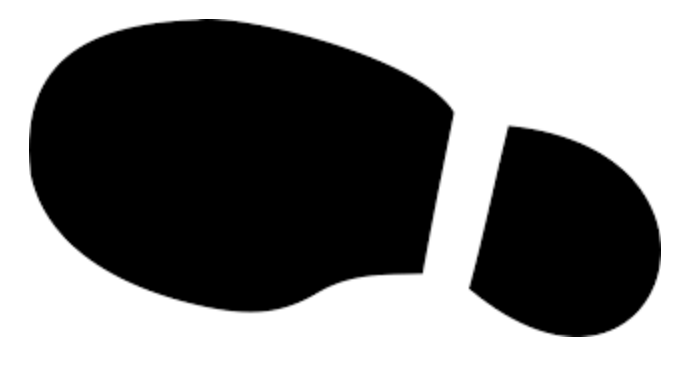